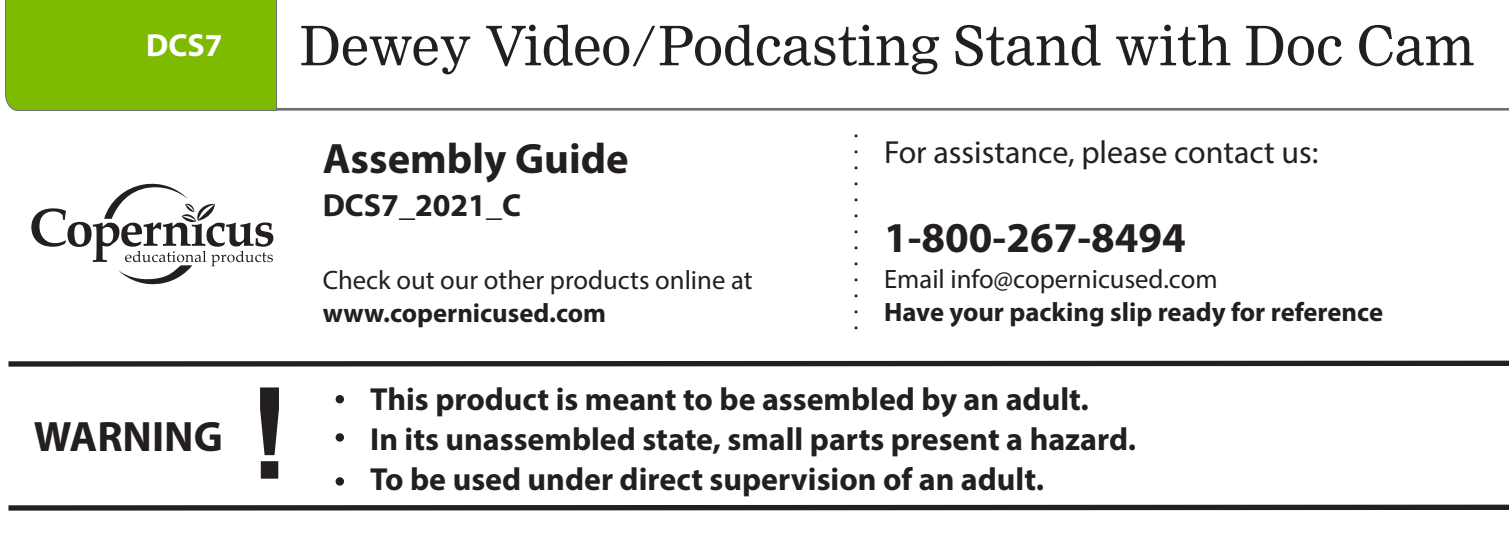

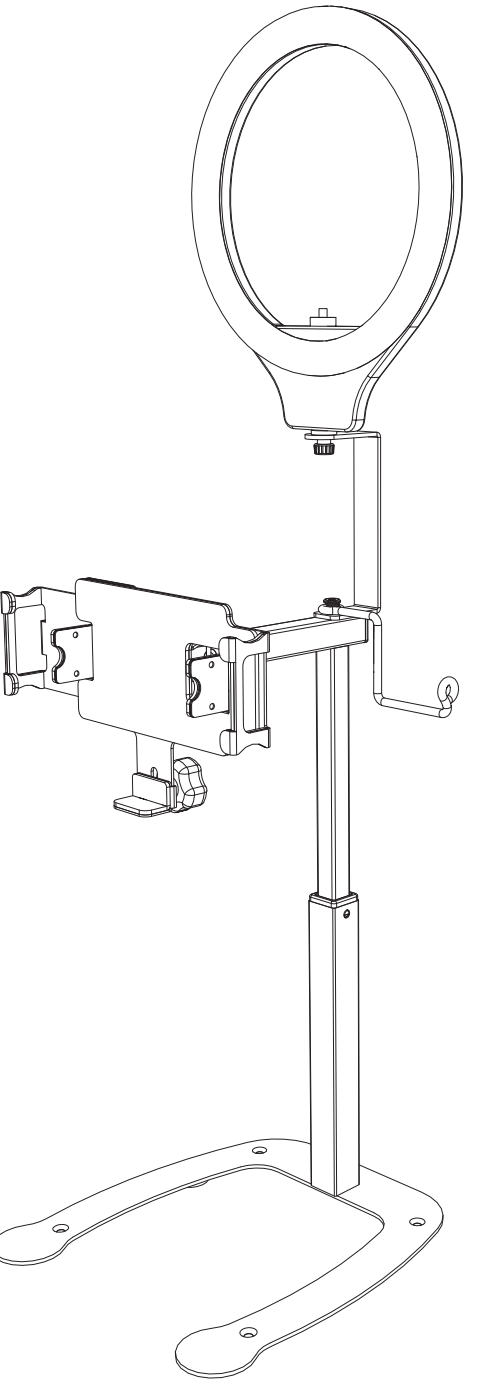

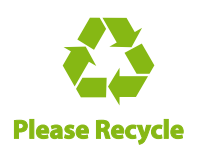

DCS7 - Version C - Released March 30, 2020 - Copernicus Educational Products Inc.

#### **DCS7** Dewey Video/Podcasting Stand with Doc Cam

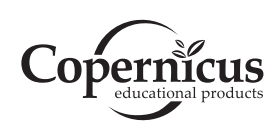

#### **Assembly Guide DCS7\_2021\_C**

Check out our other products online at **www.copernicused.com**

For assistance, please contact us:

**1-800-267-8494** Email info@copernicused.com **Have your packing slip ready for reference**

Dear Educator,

Thank you for purchasing Dewey Video/Podcasting Stand with Doc Cam. We hope it meets all your expectations and you and your students enjoy using it in your school.

If you have any questions, concerns or ideas on how we can improve please let us know by contacting our Customer Solutions Ninjas at 1-800-267-8494 or info@copernicused.com.

Happy teaching,

Kaylyn Belcourt President

Beliaut

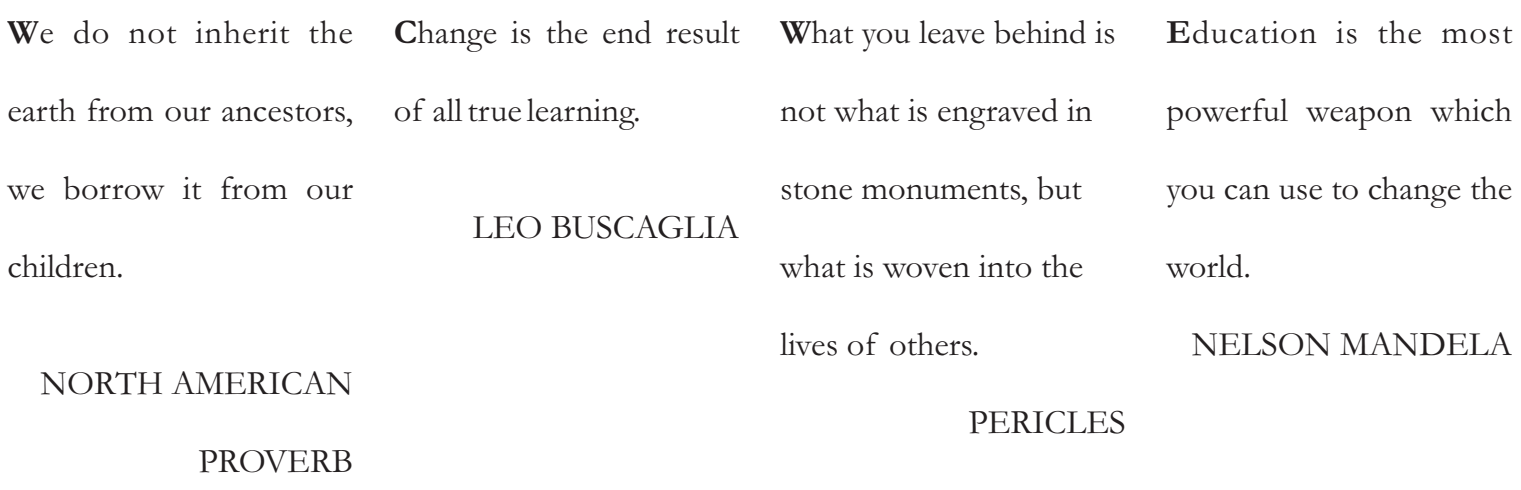

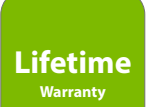

#### **Register your Product**

Registering your warranty ensures we have all the information we need to make any future warranty claims quick and easy. Please visit www.copernicused.com/warranty and complete the form within 10 business days from product assembly. By registering your product, you will be entered into a draw to win Copernicus product.

#### **Make a Warranty Claim**

We offer a Lifetime Warranty on almost everything we make. Please call 1-800-267-8494 or email info@copernicused.com to start your warranty claim. Proof of purchase will be required upon warranty claim (i.e. copy of invoice).

# **Warning! Hazard Risks!**

**Please read the warnings below for important safety information regarding your product. Failure to read these warnings or to follow the instructions below could result in personal injury or damage to your product that could void your warranty.** 

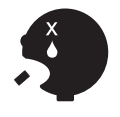

**Parts**

In its unassembled state, this product contains parts that can be hazardous to small children. This product should be assembled by an adult. **Small**

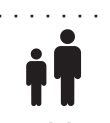

This product is to be used under the supervision of an adult.

**Adult Supervision**

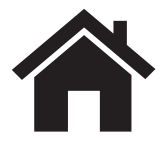

**Indoor Use** 

This product is intended for indoor use only. To reduce the risk of fire or electric shock, do not expose this product to rain or moisture. The internal components are not sealed from the environment.

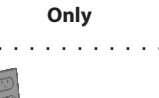

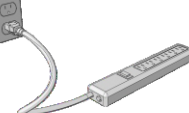

**Power Strip Specifications**

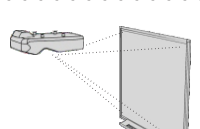

Read the electrical specifications of any electronic equipment you are using with your Copernicus products. Failure to read these specifications and follow their instructions could result in damage to your equipment or personal injury.

Read your power strip electrical specifications. Only plug in devices that are approved for use with this power strip. Connect the supplied power strip directly to a wall outlet. **Do not connect to another power strip or use an extension cord.** Unplug when not in use. **Do not leave this product plugged in** 

**Electronic Equipment**

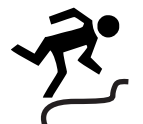

Ensure that any cables extending across the floor to your product are properly bundled and marked to avoid tripping or falling which may lead to personal injury.

**Cable Trip Hazard**

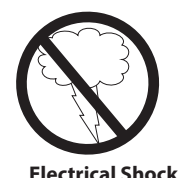

Do not install or use the electrical components of this unit during a lightning storm.

**for more than 72 consecutive hours.** Turn off power strip before unplugging.

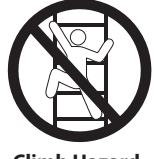

Do not climb on, hang from or suspend objects from any components of your product unless otherwise specified.

**Climb Hazard**

### **Box contents of DCS7 Master Pack**

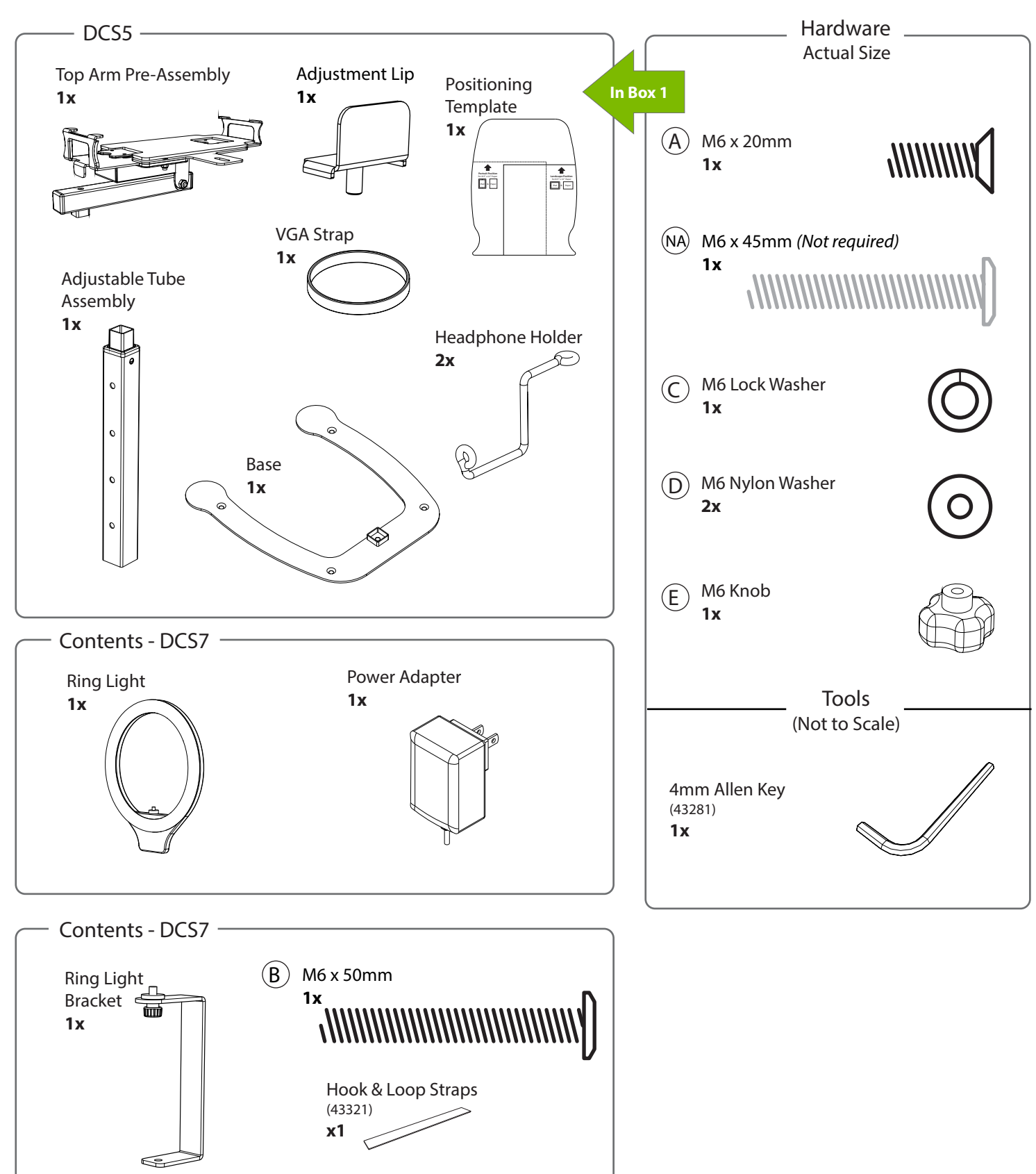

### **Watch for These Helpful Symbols**

Watch for this symbol throughout the Assembly Guide. Wherever you see it, pay close attention. The symbol denotes a step needing extra attention to ensure it is done correctly.

The star symbol highlights an advisory note.

### **Before You Begin**

- Lay out and identify all of the included parts.
- The hardware has been packed according to step.  $\bullet$
- Read the assembly guide over once to familiarize yourself with them.  $\bullet$

Please note that in its unassembled state, this product contains parts that can be hazardous to small children. This product should be assembled by an adult.

### **As You Assemble the Unit**

- $\bullet$ Follow the steps in sequence.
- Before beginning each step, find the part(s) that you need for that step.
- Pay attention to the labels on the parts; they are there to help direct you at certain stages.
- The title of each step states what you will be doing. Review the text and the pictures as you build  $\bullet$ the unit.

**Customer Service - FAQ's**

### **For missing parts and other issues regarding the frame:**

Please call Copernicus Customer Service, where we will be happy to help. 1-800-267-8494. Monday - Friday 8:00am - 4:30 pm EST. OR

Email our Tech Support Service at info@copernicused.com

**Need Tech Support? Have a Question?**

**???**

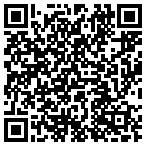

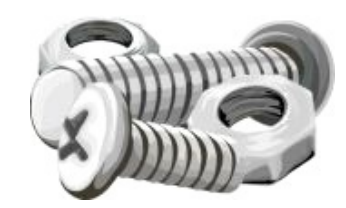

Email our Tech Support Service www.copernicused.com

**Check out some of our other great products!**

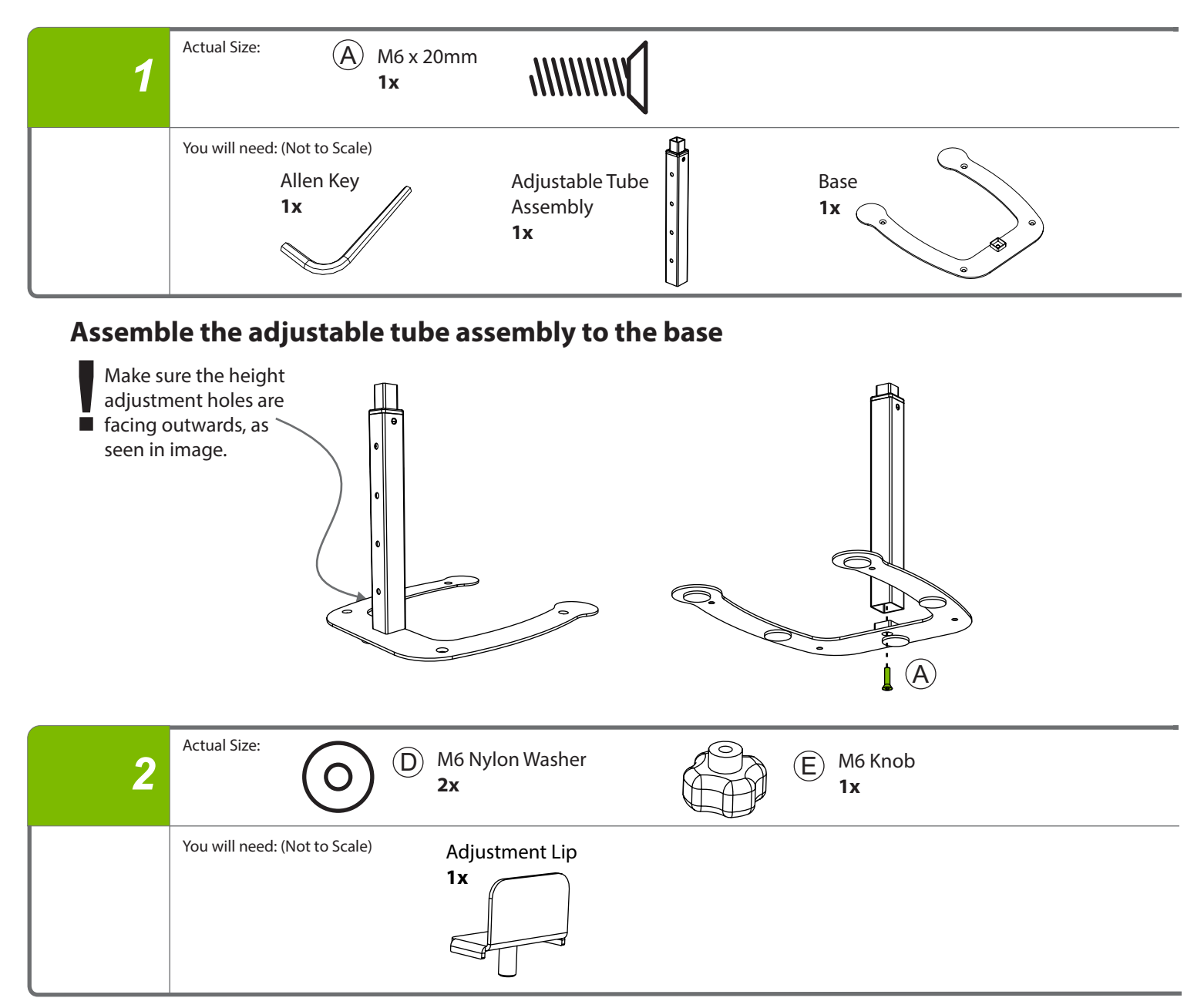

### **Fasten adjustment lip to top arm pre-assembly**

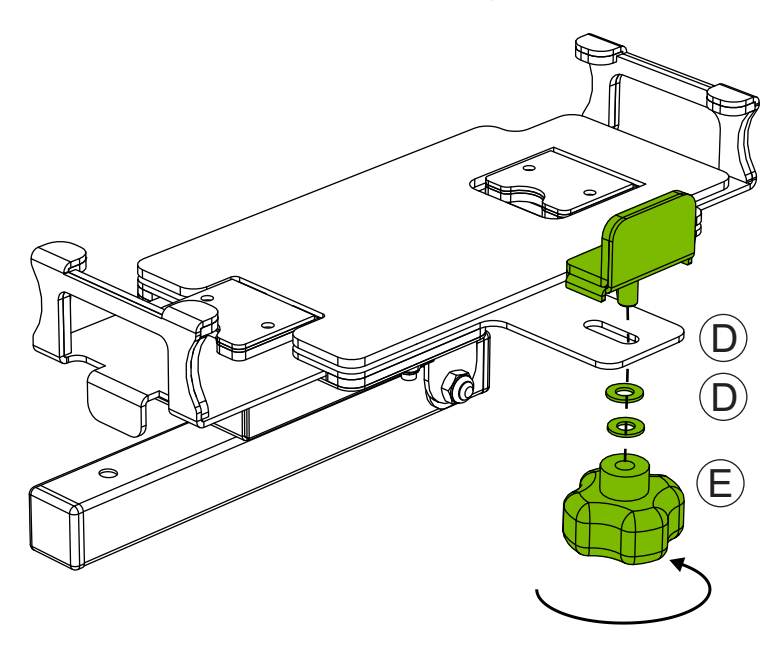

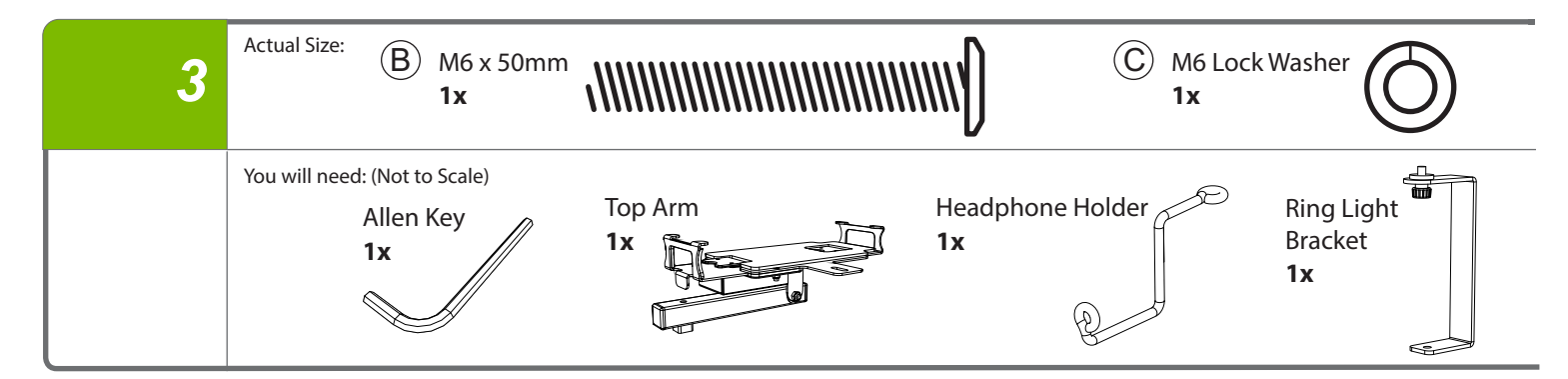

**Attach ring light bracket, headphone holder and top arm assembly**

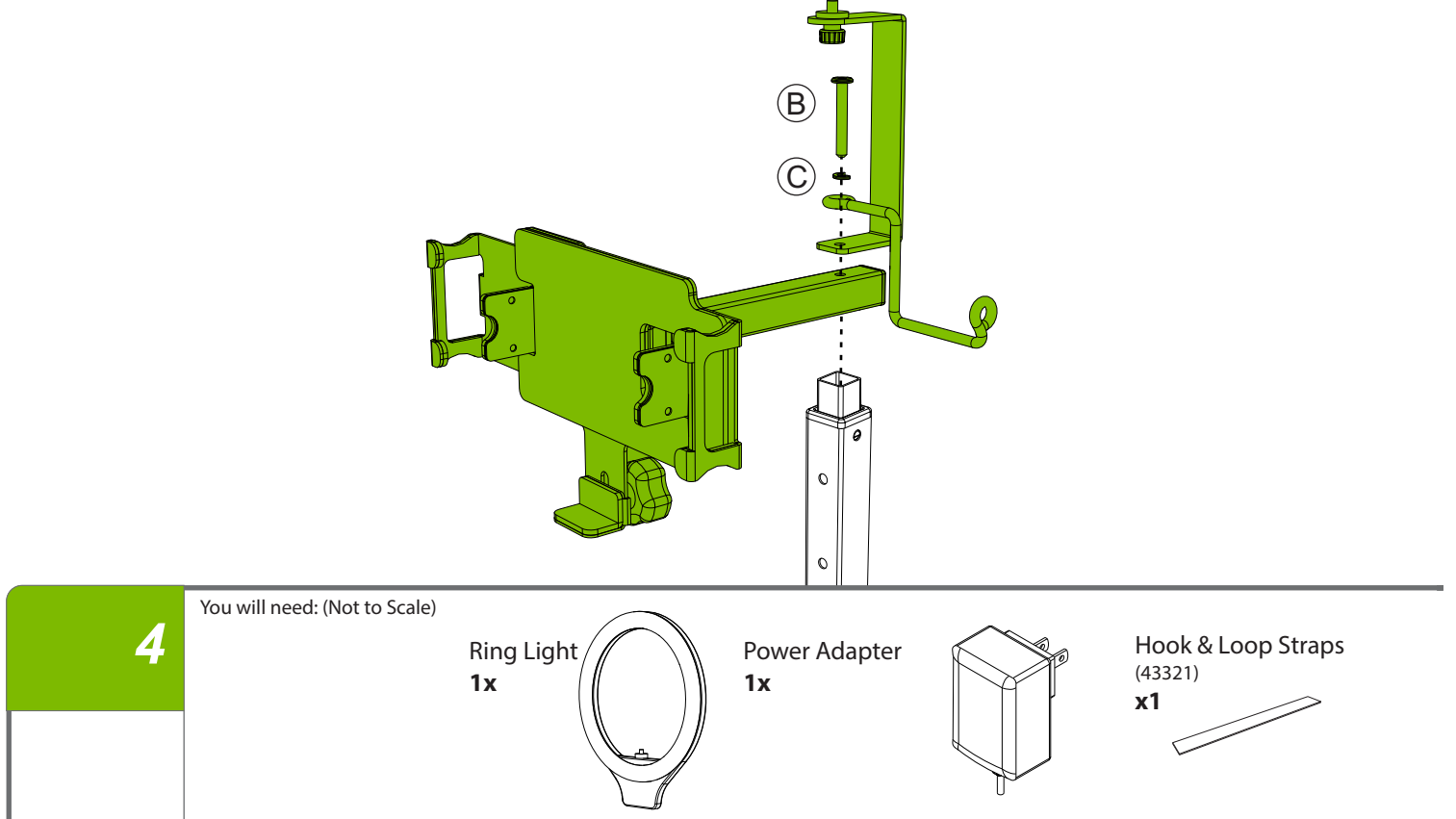

### **Attach Ring Light on top of Ring Light Bracket**

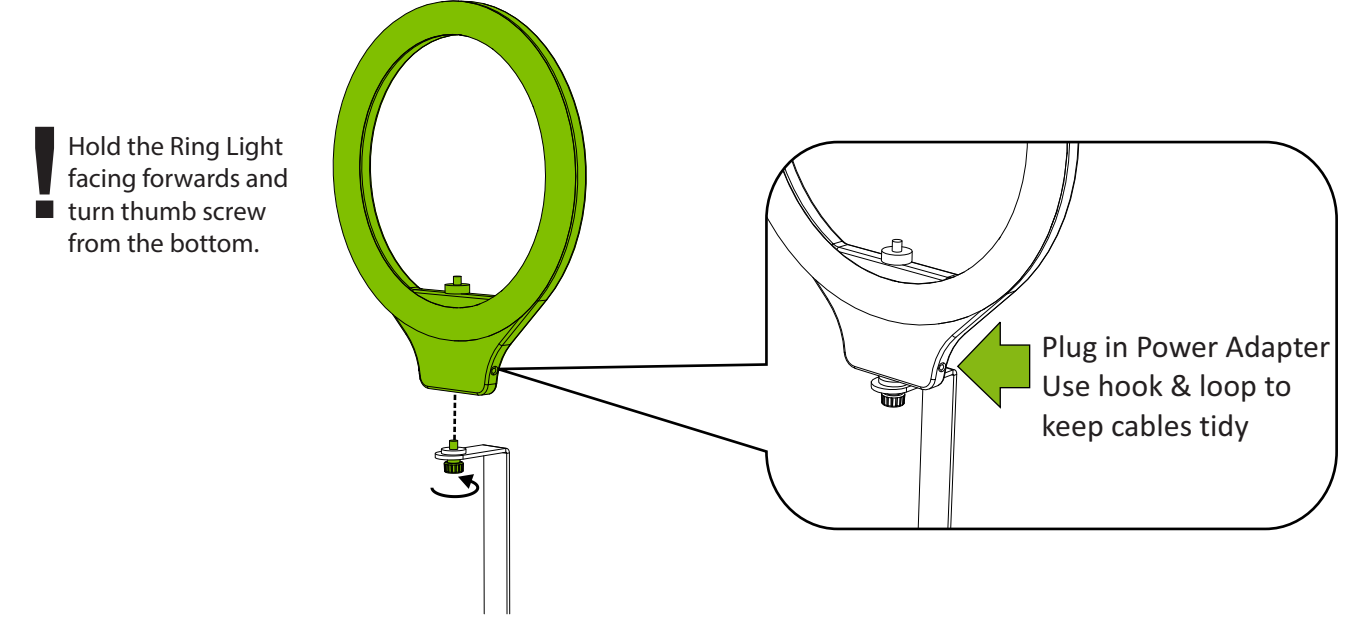

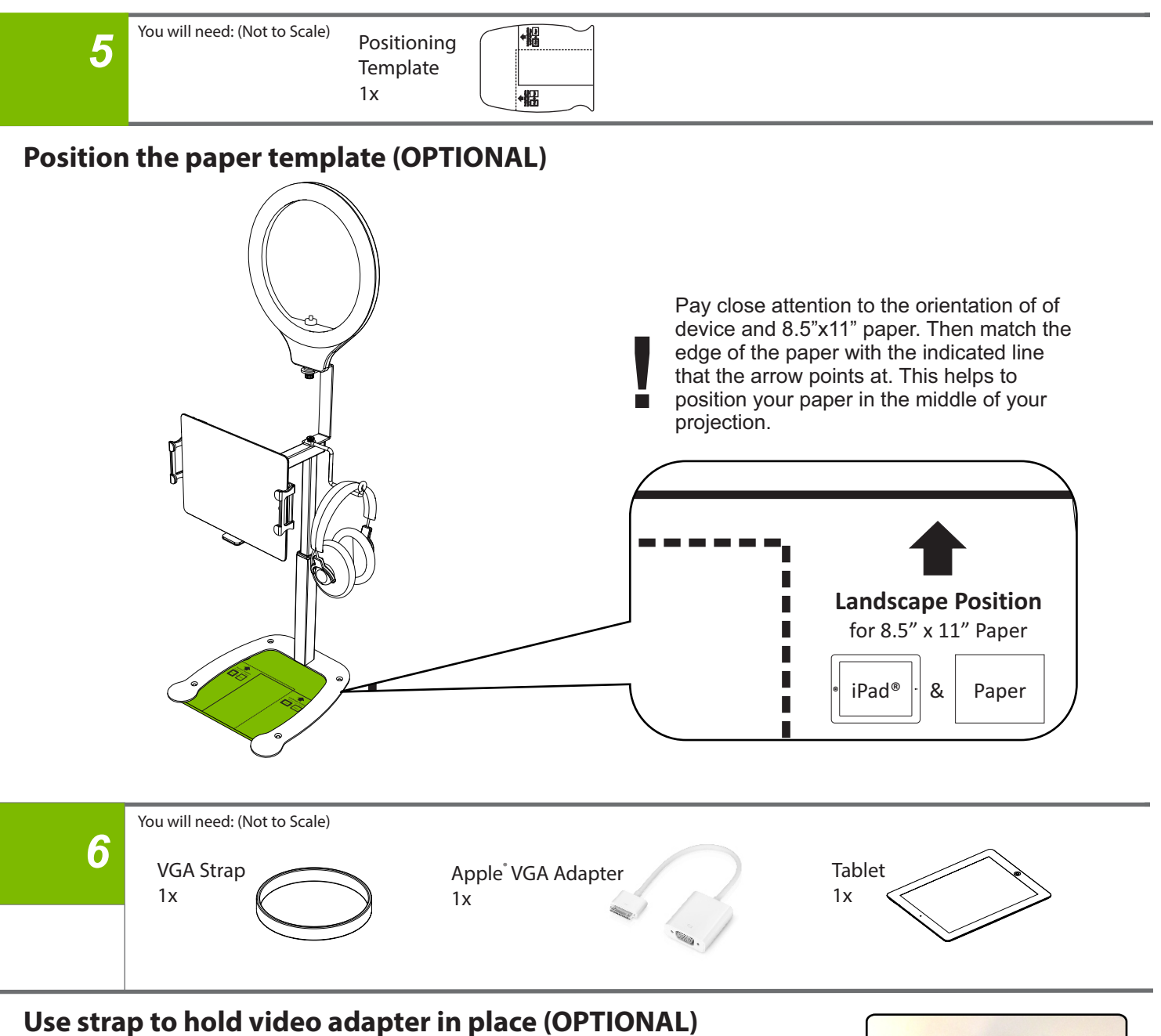

To hold the VGA cable in place, use provided VGA strap. Tie the strap around the adapter cable and then loop over the edge of the Top Arm.

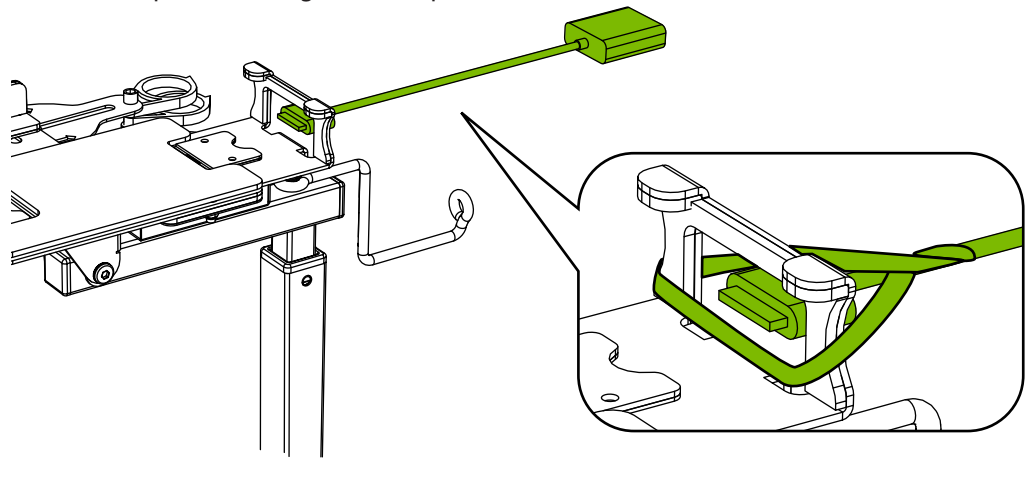

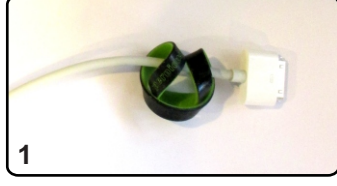

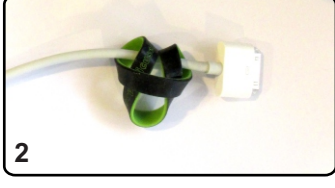

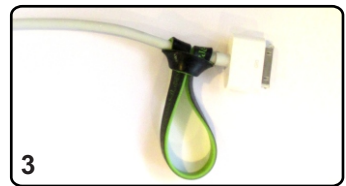

# **Change Projected Image Orientation**

If swivel tension is loose, tighten nut with 10mm wrench. Portrait Position **Portrait Position** 2012 12:00 Landscape Position To change the orientation of the projected image, hold onto top mechanism and turn 90 degrees.

**NOTE:** Projected image may not rotate when device is rotated. To rotate image, tilt top mechanism down to allow device to adjust.

# **Change Mode from Document Camera to Stand**

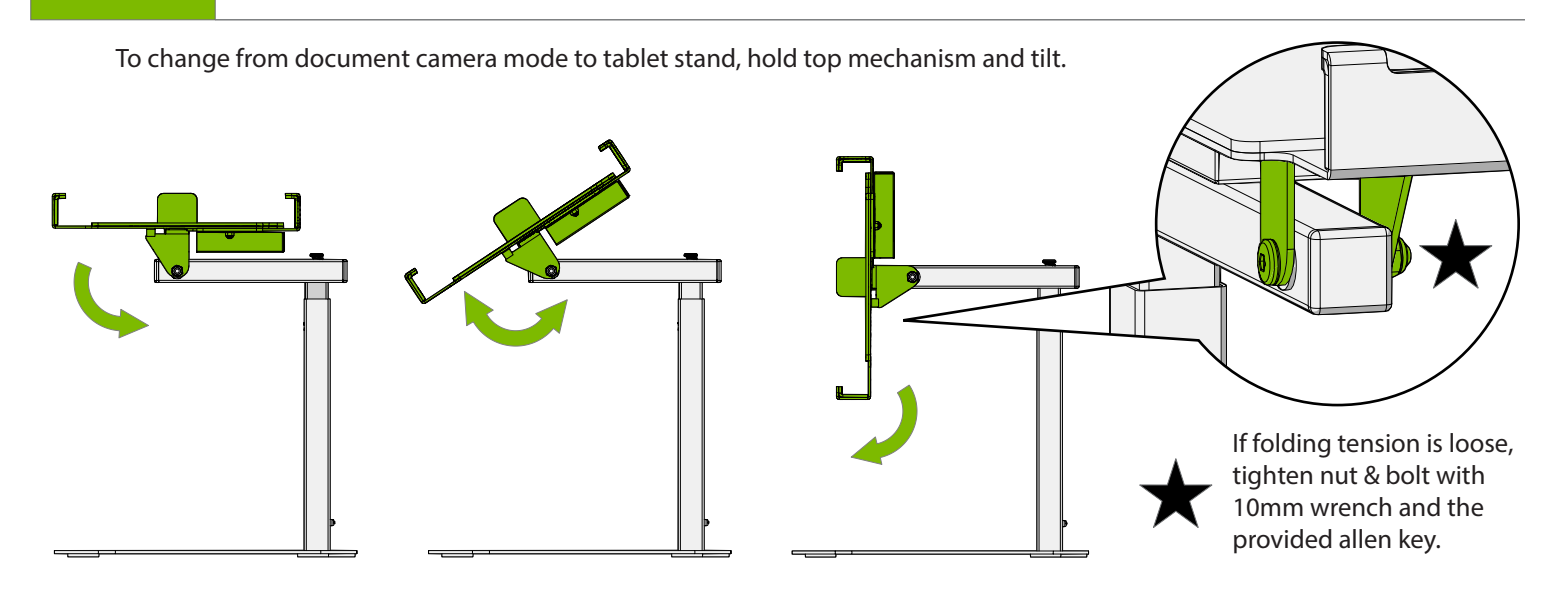

# **Fasten Dewey to Surface**

Mount Dewey to a surface using the holes on the base.

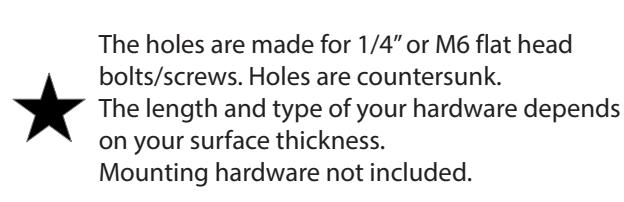

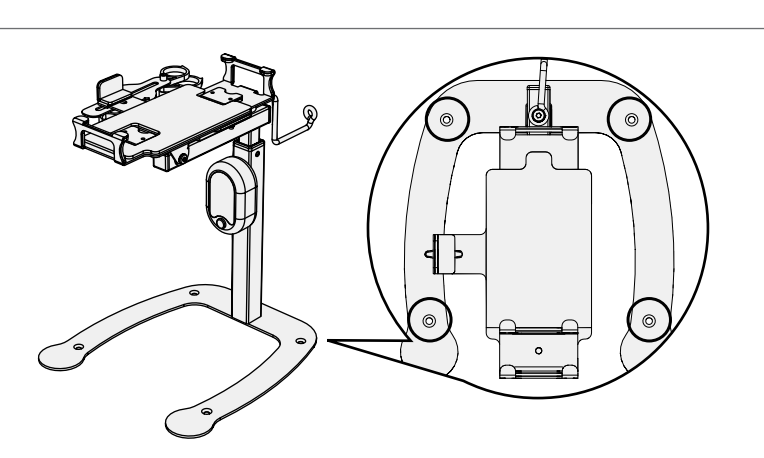

### **Using Dewey with 10"Tablet**

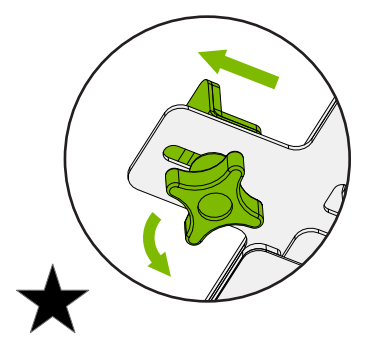

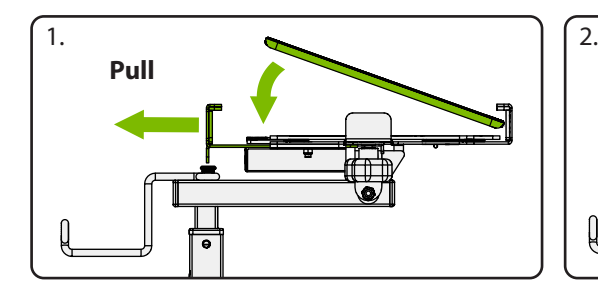

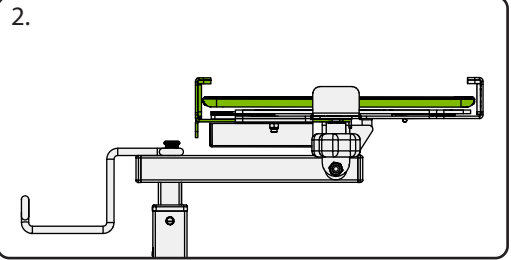

Loosen the M6 Knob to slide the Adjustment Lip into the maximum position, then tighten.

### **Using Dewey with 7"Tablet**

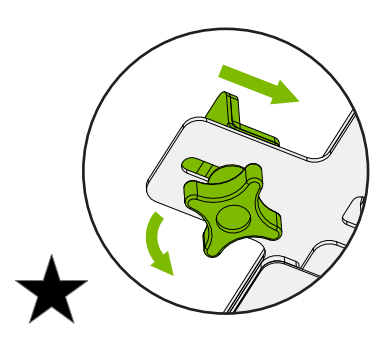

Loosen the M6 Knob to slide the Adjustment Lip into the minimum position, then tighten

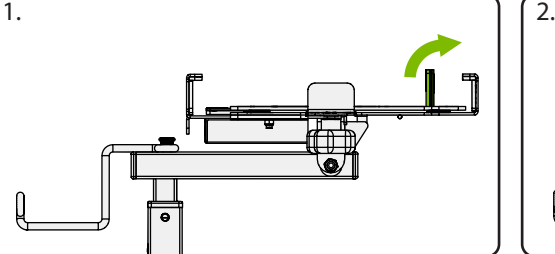

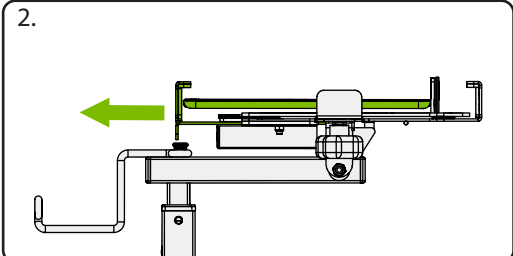

### **Using Dewey with Smartphones**

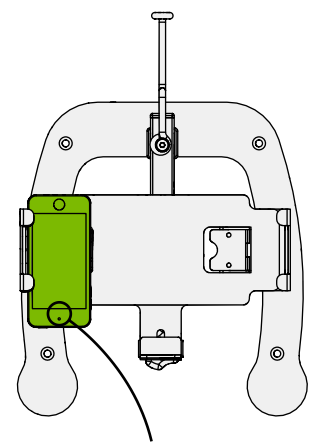

Camera on this side

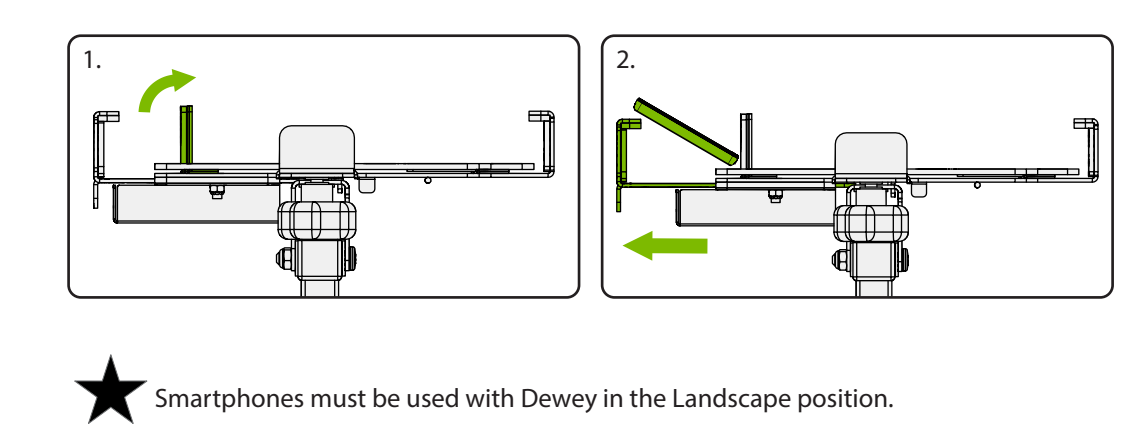

## **Connecting to a Projector or Flat Panel**

#### **For iPad mini™, iPad 2™ or newer only:**

Use Apple® VGA Adapter and a VGA cord (with two VGA male outlets) to connect projector to the iPad<sup>®</sup>. **OR** Use Apple TV<sup>\*</sup> to Connect wirelessly!

#### **For Smartphones:**

Use apps such as AllCast, Reflector or purchase a micro-USB to HDMI adapter.

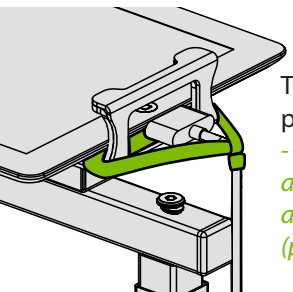

To hold the VGA cable in place use provided VGA Strap - Tie the strap around the VGA cable and then loop over the edge of the top arm. (please refer to step 5)

# **Supported Paper Size**

This document camera stand covers surfaces from 13.25 x 10.0" up to 20.63" x 15.31" using the different adjustable tube hole positions.

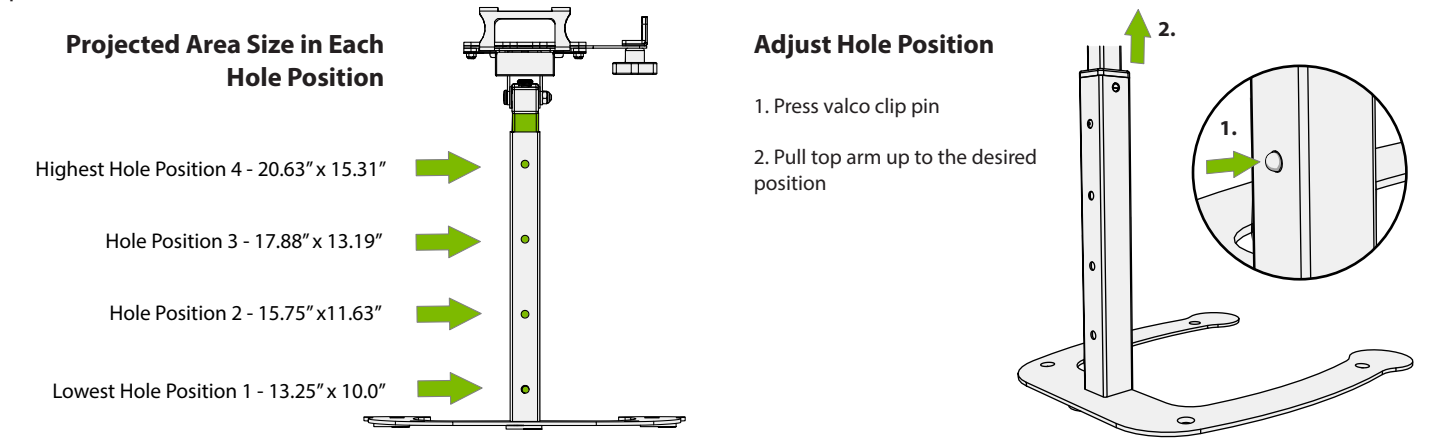

# **Suggested Apps**

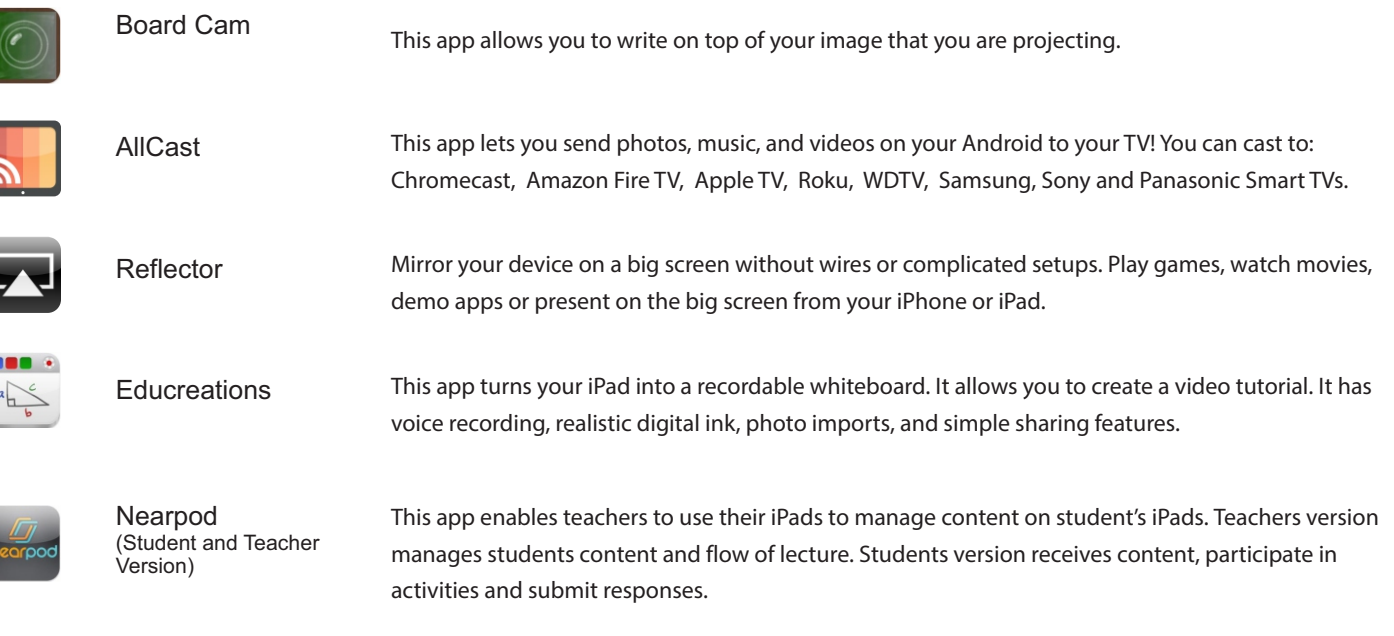

#### **NOTE: If the screen of your device turns off while in use, adjust sleep mode time in settings.**

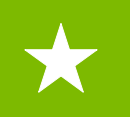

### **Basic Usage Tips**

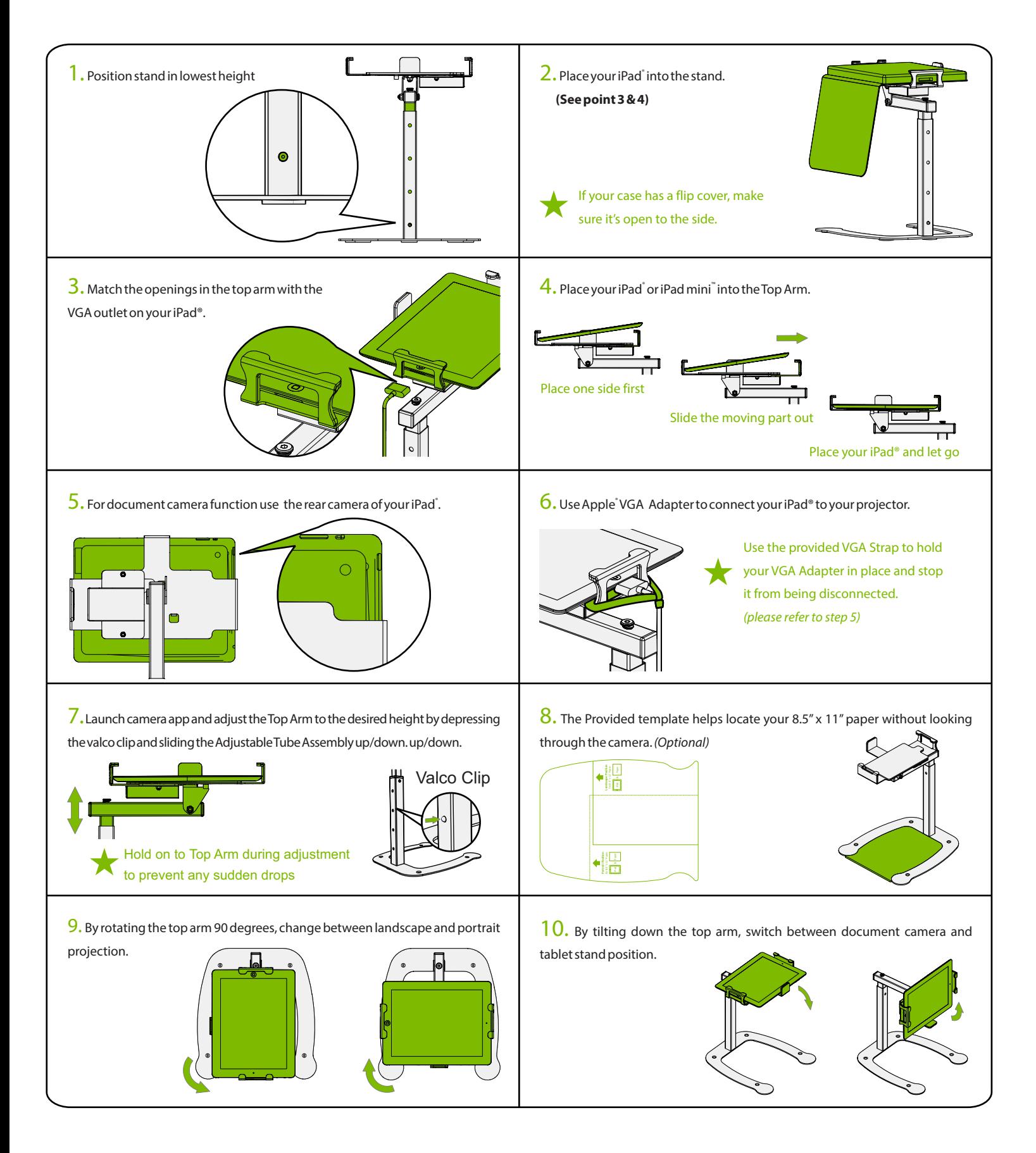